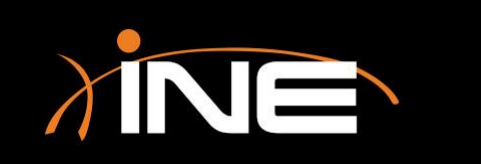

# Navigation

## Wireshark Navigation

- » Navigate the Wireshark interface to quickly find, use, and work with the captured data
- » Capture window navigation
	- You can use customized icons to help navigate the Packets List pane
	- You can use the Go menu to help navigate the data

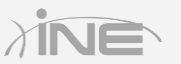

#### Wireshark Navigation

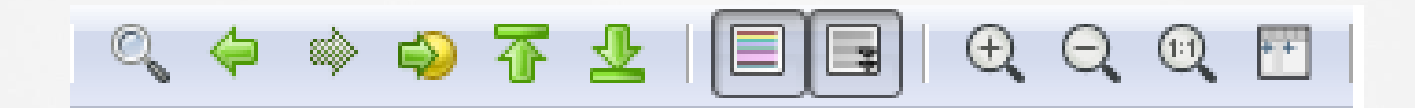

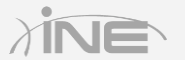

Copyright © www.ine.com

## Wireshark Navigation

#### » Other navigation features

- Main interface navigation
- Menu options
- Toolbar features
- Drop-down menus
- Pane navigation

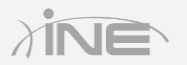

# Questions?